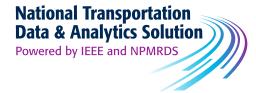

# Getting Started User Guide

National Transportation Data and Analytics Solution (NTDAS)

Powered by IEEE and NPMRDS

Updated May 1, 2024

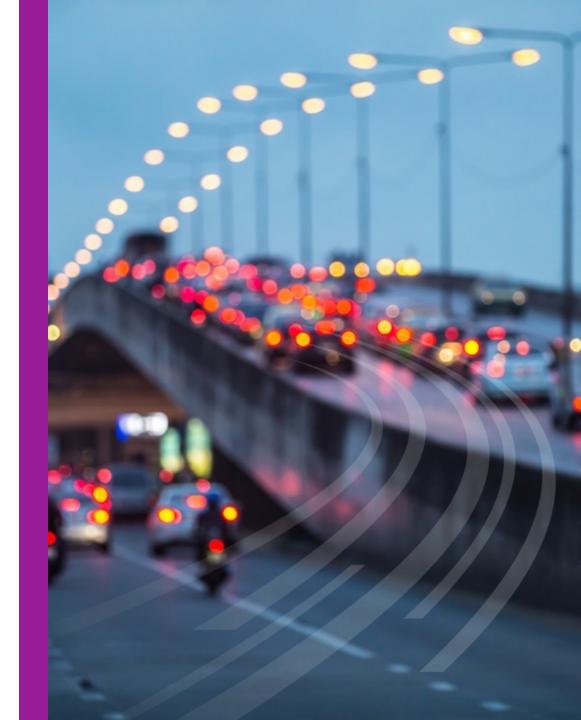

# **User Guide Contents**

Find general information and log-in details for the National Transportation Data & Analytics Solution platform

| What is NTDAS            | 3  |
|--------------------------|----|
| How to Create an Account | 4  |
| New User Registration    | 5  |
| How to Log In            | 6  |
| After Log In             | 7  |
| Icon Descriptions        | 8  |
| Dashboard at a Glance    | 11 |
| Tools at a Glance        | 12 |
| Platform                 | 16 |
|                          |    |

National Transportation Data & Analytics Solution Powered by IEEE and NPMRDS

IEEE

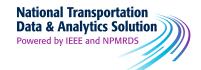

# What is NTDAS?

The National Transportation Data & Analytics Solution is a powerful platform that provides a unique, robust, and high-quality roadways transportation data set combined with advanced analytics tools, enabling valuable insights to empower academic research and instruction. The National Transportation Data & Analytics Solution platform is equipped with state-of-the-art analytics tools allowing users to:

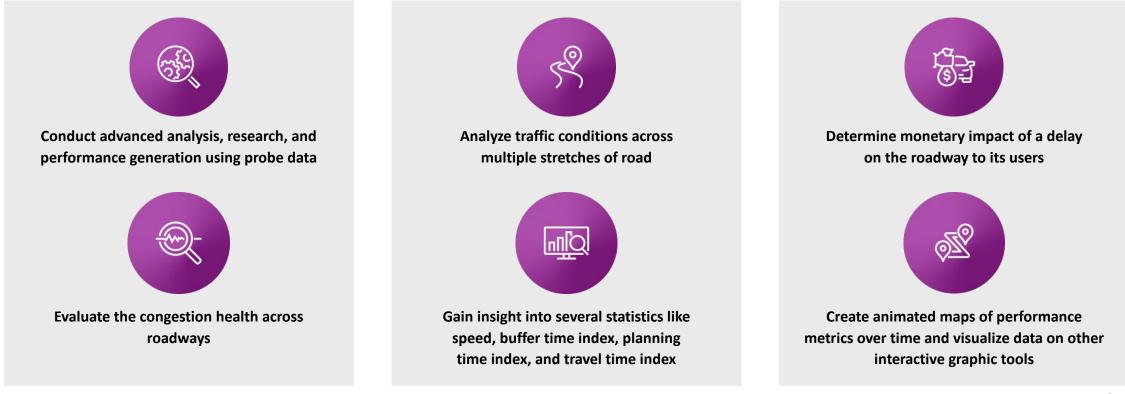

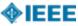

### How do I create an account?

- 1. Go to https://ntdas.ritis.org/ieee/
- New subscriber? Click on the "Register here" link and follow the on-screen instructions which will take you to <u>https://www.ritis.org/register</u>.
- 3. Want to learn more first? Click on the "Learn more" link.

| O National Transportation Data ×                                                                                                    | +                                                                                                    |
|----------------------------------------------------------------------------------------------------|----------------------------------------------------------------------------------------------------|
| ← → C ⋒ 😁 ntdas.ritis.org/ieee/                                                                                                    | * S 👩 A 🕫 🛯 O I G 🛛 🔮 :                                                                                                    |
| 🗋 Website Referenc 🚹 22267 SA Web Ma 🕎                                                                                                    | ADP-SOW-LWC-2 🤷 _DM2 Templates 🖾 Ad Mockup Gener 🔯 ChatGPT 🛛 🔋 🎦 All Bookmarks                                                                                                    |
|                                                                                                    | National Transportation<br>Data & Analytics Solution<br>Powered by IEEE and NPMRDS                                                                                                    |
| Welcome!                                                                                                    |                                                                                                    |
| The National Transportation Data & A<br>transportation dataset combined with<br>related to transportation, civil engined                                | Analytics Solution is a powerful platform that provides access to the unique and robust NPMRDS<br>h advanced analytics tools, enabling valuable insights to empower researchers working in fields<br>ering, urban planning and more.                                                                                                    |
| transportation dataset combined with<br>related to transportation, civil engine                                                                         | h advanced analytics tools, enabling valuable insights to empower researchers working in fields<br>ering, urban planning and more.<br>Sign in with your account credentials                                                                                                    |
| transportation dataset combined with<br>related to transportation, civil engined<br>New subscriber? Register                                            | h advanced analytics tools, enabling valuable insights to empower researchers working in fields<br>ering, urban planning and more.<br>Sign in with your account credentials<br>there Username Access questions?<br>Please contact:<br>onlinesupport Meieee.org                                                                             |
| transportation dataset combined with<br>related to transportation, civil engine                                                                         | h advanced analytics tools, enabling valuable insights to empower researchers working in fields<br>ering, urban planning and more.<br>Sign in with your account credentials<br>username Access questions?<br>Please contact:<br>onlinesupport@ieee.org<br>Forgot.password?                                                                 |
| transportation dataset combined with<br>related to transportation, civil engined<br>New subscriber? <u>Register</u><br>Not a subscriber? <u>Learn m</u> | h advanced analytics tools, enabling valuable insights to empower researchers working in fields<br>ering, urban planning and more.<br>Sign in with your account credentials<br>Username Access questions?<br>Please contact:<br>onlinesupport@leee.org<br>Forgot password?                                                                 |
| transportation dataset combined with<br>related to transportation, civil engined<br>New subscriber? <u>Register</u><br>Not a subscriber? <u>Learn m</u> | h advanced analytics tools, enabling valuable insights to empower researchers working in fields<br>ering, urban planning and more.<br>Sign in with your account credentials<br><u>there</u><br>nore<br>Password<br><u>Password</u><br><u>Username</u><br><u>Password</u><br><u>Username</u><br><u>Password</u><br><u>Forgot password</u> ? |
| transportation dataset combined with<br>related to transportation, civil engined<br>New subscriber? <u>Register</u><br>Not a subscriber? <u>Learn m</u> | h advanced analytics tools, enabling valuable insights to empower researchers working in fields<br>ering, urban planning and more.<br>Sign in with your account credentials<br>Username Access questions?<br>Please contact:<br>onlinesupport@leee.org<br>Forgot password?                                                                 |

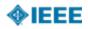

### **New User Registration**

- To access NTDAS, users must register an account with RITIS at <u>https://www.ritis.org/register</u>. Once an organization has purchased NTDAS, users' accounts will be automatically approved.
- 2. Users can register an account by using their institutional email address.
- 3. Set a password in Step 2 of the registration form.
- 4. Users may get an email with the subject ACCOUNT REQUEST from RITIS. The user should reply to this email mentioning taking part in an IEEE NTDAS trial/paid subscription
- 5. Users will receive an activation email, and the link will take users to <a href="http://www.ritis.org/">http://www.ritis.org/</a>
- 6. Out of the four options shown on the RITIS homepage, users should click <a href="http://npmrds.ritis.org/">http://npmrds.ritis.org/</a>
- 7. Once activated, users can log in directly to the platform at <u>https://ntdas.ritis.org/ieee</u>
- 8. Every user at an organization must have their own RITIS account, and shared logins will not be permitted!
- 9. For questions about the product, user guide, or use cases, contact <u>ntdas-</u> <u>support@ieee.org.</u>

#### New User Registration

| 1 | * Indicates required field.            | 6 | Please remember your password as you will need it to complete the registration process. |
|---|----------------------------------------|---|-----------------------------------------------------------------------------------------|
|   | United States                          | ~ | Password*                                                                               |
|   | Business E-Mail*                       |   | Minimum of 8 characters and at least one number                                         |
|   | Confirm E-Mail*                        |   | Confirm Password*                                                                       |
|   | Title                                  |   | Password Strength:                                                                      |
|   | First Name* MI Last Name*              |   | I'm not a robot                                                                         |
|   | Agency/Institution*                    |   | Privacy - Terms                                                                         |
|   | Agency/Office Address*                 |   | SUBMIT                                                                                  |
|   | City* State* ZIP Code Choose a State ~ |   | This approval process can take up to two<br>business days to complete.                  |
|   | Office Phone* Mobile Phone             |   |                                                                                         |

Users can put the name of their institution in the Agency Box.

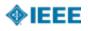

# How do I log in?

Go to <u>https://ntdas.ritis.org/ieee/</u> and enter your email address and password and click the Log in button.

Forgot your password?

- From the login window, select the Forgot my password link, specify your registered email and select the Continue button.
- Your password will be reset, and notification of follow-up steps will be sent to you by email.

| ← → C<br>→ Website Refe | ntdas.ritis.org/ieee/                                                               |                                                                             | S 👩 戸 f? に G D   G D 🥘<br>tup Gener 💿 ChatGPT >   こ All Bookma                           |
|-------------------------|-------------------------------------------------------------------------------------|-----------------------------------------------------------------------------|------------------------------------------------------------------------------------------|
|                         | Dat                                                                                 | tional Transportation<br>ta & Analytics Solution<br>ered by IEEE and NPMRDS |                                                                                          |
| The<br>trans            |                                                                                     | ced analytics tools, enabling valuable insigh                               | es access to the unique and robust NPMRDS<br>ts to empower researchers working in fields |
| relat                   | ed to transportation, civil engineering, ur                                         |                                                                             |                                                                                          |
| relat                   | eu to transportation, civit engineering, ur<br>New subscriber? <u>Register here</u> | Sign in with your account credentials Username                              | A ccess questions?<br>F ease contact:                                                    |
| relat                   |                                                                                     | Sign in with your account credentials                                       |                                                                                          |
| relat                   | New subscriber? <u>Register here</u><br>Not a subscriber? <u>Learn more</u>         | Sign in with your account credentials<br>Username<br>Password               | F ease contact:<br>c linesupport@ieee.org<br>F irgot password?                           |

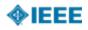

### Homepage

Once you log in, you will see all 14 tools of the National Transportation Data & Analytics solution that are shown on the homepage.

- Dashboard ٠
- **Congestion Scan** ٠
- Corridor Time Comparison ٠
- **Performance Charts** •
- Coverage Map ٠
- Tutorials ٠
- **Report Templates** •

- Massive Data Downloader •
- **Corridor Speed Bins** ٠
- Trend Map ٠
- **Performance Summaries** ٠
- User Delay Cost Analysis ٠
- MAP-21 •
- User Guide and Use Cases ٠

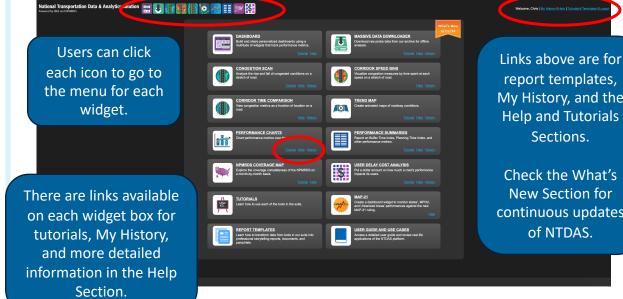

Check the What's New Section for continuous updates of NTDAS.

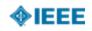

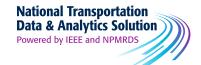

### What do the different icons mean?

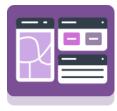

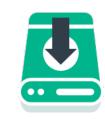

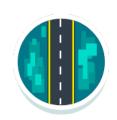

#### Dashboard

Build and share personalized dashboards using a multitude of widgets that track performance metrics.

#### Massive Data Downloader

Download raw probe data from our archive for offline analysis.

#### **Congestion Scan**

Analyze the rise and fall of congested conditions on a stretch of road.

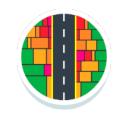

#### **Corridor Speed Bins**

Visualize congestion measures by time spent at each speed on a stretch of road.

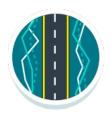

#### Corridor Time Comparison

View congestion metrics as a function of location on a road.

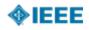

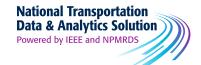

### What do the different icons mean?

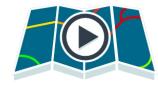

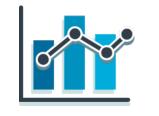

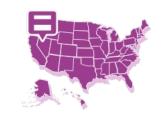

#### **Trend Map**

Create animated maps of roadway conditions.

#### **Performance Charts**

Chart performance metrics over time.

#### **Performance Summaries**

Report on Buffer Time Index, Planning Time Index, and other performance metrics.

#### NPMRDS Coverage Map

Explore the coverage completeness of the NPMRDS on a month-bymonth basis.

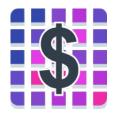

#### User Delay Cost Analysis

Put a dollar amount on how much a road's performance impacts its users.

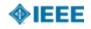

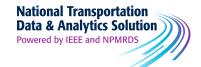

### What do the different icons mean?

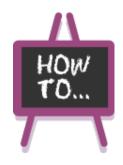

**Tutorials** 

Learn how to use each of the tools in the suite.

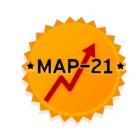

| Map-21 |  |
|--------|--|
|--------|--|

Create a dashboard widget to monitor states', MPOs', and Urbanized Areas' performances against the new MAP-21 ruling.

| _ |   |   |  |
|---|---|---|--|
|   | _ | _ |  |
|   |   |   |  |
|   | _ |   |  |
|   | _ |   |  |
|   | _ |   |  |
|   | _ |   |  |
|   |   |   |  |

#### **Report Templates**

Learn how to transform data from tools in our suite into professional storytelling reports, documents, and pamphlets.

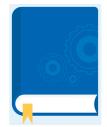

#### User Guide/Use Cases

Access a detailed user guide and review real life applications of the NTDAS platform.

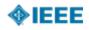

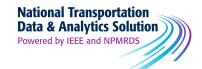

# **Quick Glance at the Dashboard**

### Create your own personal dashboards to monitor corridor performance in regions of interest.

- In the drop menu, users can press the 'Create new dashboard' to bring up a blank dashboard
- Click the 'Add Widget' button to bring up the menus for MAP-21 or User Delay Cost Analysis.
- 3. Go to the Dashboard tutorial for more information

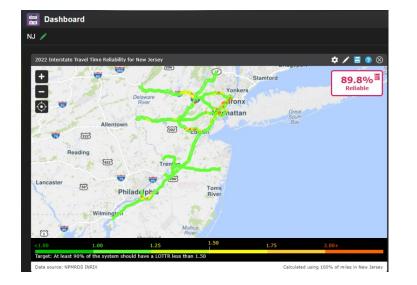

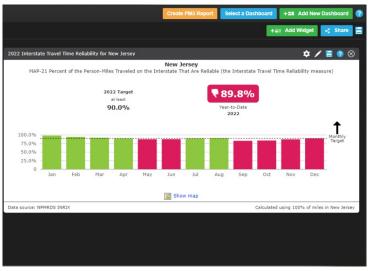

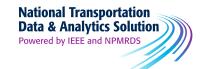

### Congestion Scan:

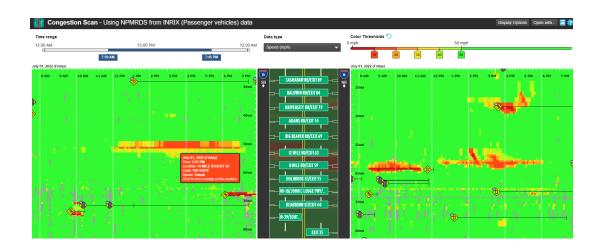

### Massive Data Downloader:

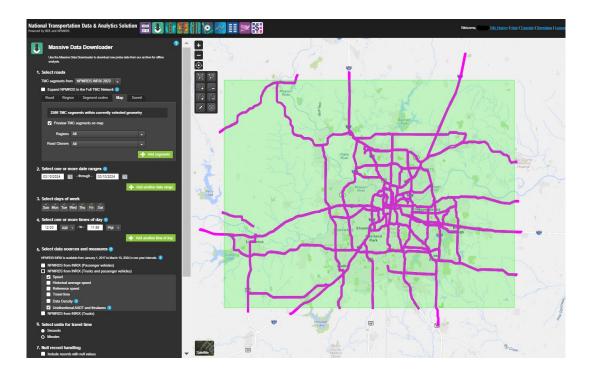

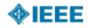

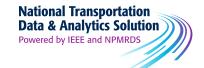

### Corridor Speed Bins:

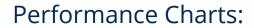

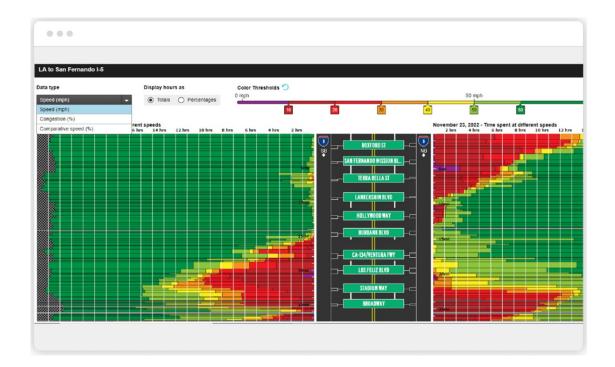

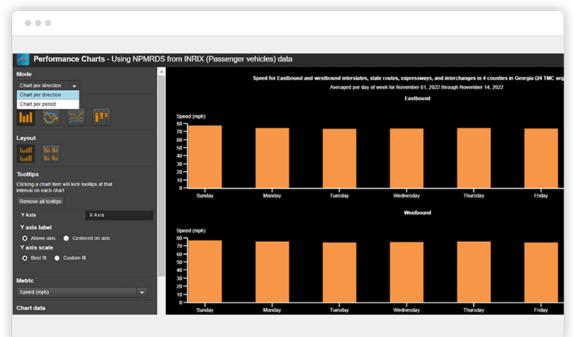

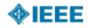

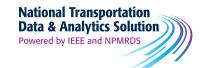

### Performance Summaries:

| July 2022 Clockwise | August 2022 Clockwise                                                                                                    | September 2022 Clockwise | July 2022 Countercl | ockwise August 2022 Counter      | clockwise September    | 2022 Counterclockwise |                    |                    |  |  |  |  |  |
|---------------------|----------------------------------------------------------------------------------------------------|--------------------------|---------------------|----------------------------------|------------------------|-----------------------|--------------------|--------------------|--|--|--|--|--|
|                     |                                                                                                    |                          | Clockwise segme     | nts from I-465 using NPMRDS from | NRIX (Trucks and passe | nger vehicles) data   |                    |                    |  |  |  |  |  |
|                     |                                                                                                    | July 2022                |                     |                                  |                        |                       |                    |                    |  |  |  |  |  |
|                     | Speed (mph) Buffer time (minutes) Buffer index Planning time (minutes) Planning time index PSL - Planning time index 🕐 Travel time (minutes) Travel time in |                          |                     |                                  |                        |                       |                    |                    |  |  |  |  |  |
|                     | 12:00 AM                                                                                                    | 12:00 AM                 | 12:00 AM            | 12:00 AM                         | 12:00 AM               | 12:00 AM              | 12:00 AM           | 12:00 AM           |  |  |  |  |  |
|                     | - to -<br>12:00 AM                                                                                                    | - to -<br>12:00 AM       | - to -<br>12:00 AM  | - to -<br>12:00 AM               | - to -<br>12:00 AM     | - to -<br>12:00 AM    | - to -<br>12:00 AM | - to -<br>12:00 AM |  |  |  |  |  |
|                     |                                                                                                    |                          |                     |                                  |                        |                       |                    |                    |  |  |  |  |  |
| Mon                 | 59.80                                                                                                    | 13.51                    | 0.24                | 68.72                            | 1.40                   | 1.20                  | 52.94              | 1.08               |  |  |  |  |  |
| Tue                 | 56.60                                                                                                    | 23.14                    | 0.41                | 80.16                            | 1.63                   | 1.39                  | 55.88              | 1.14               |  |  |  |  |  |
| Wed                 | 56.70                                                                                                    | 23.92                    | 0.42                | 80.89                            | 1.65                   | 1.41                  | 55.77              | 1.14               |  |  |  |  |  |
| Thu                 | 54.90                                                                                                    | 30.82                    | 0.54                | 88.03                            | 1.79                   | 1.53                  | 57.60              |                    |  |  |  |  |  |
| Fri                 | 53.30                                                                                                    | 30.00                    | 0.52                | 87.32                            | 1.78                   | 1.52                  | 59.33              | 1.21               |  |  |  |  |  |
| Weekdays            | 56.00                                                                                                    | 23.91                    | 0.42                | 80.69                            | 1.64                   | 1.40                  | 56.46              | 1.15               |  |  |  |  |  |
| Sat                 | 60.10                                                                                                    | 12.75                    | 0.24                | 66.09                            | 1.35                   | 1.15                  | 52.64              | 1.07               |  |  |  |  |  |
| Sun                 | 63.40                                                                                                    | 3.39                     | 0.06                | 56.21                            | 1.15                   | 0.98                  | 49.93              | 1.02               |  |  |  |  |  |
| Weekends            | 61.70                                                                                                    | 10.87                    | 0.20                | 63.95                            | 1.30                   |                       | 51.30              | 1.04               |  |  |  |  |  |
| All Days            | 57.70                                                                                                    | 19.22                    | 0.35                | 74.83                            | 1.52                   | 1.30                  | 54.82              | 1.12               |  |  |  |  |  |

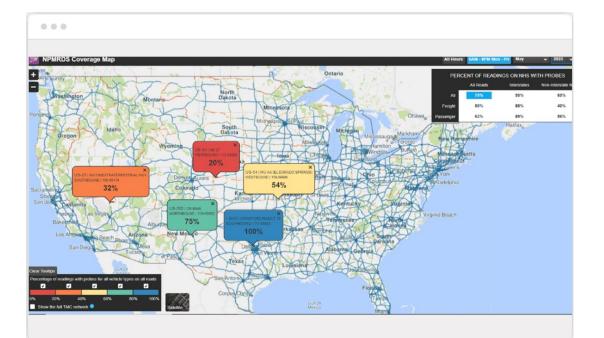

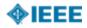

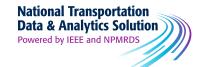

### User Delay Cost Analysis:

| 225 I-225                                               |        |                                        |        |            |        |          |         |              |         |            |         |         |         |         |         |         |       |
|---------------------------------------------------------|--------|----------------------------------------|--------|------------|--------|----------|---------|--------------|---------|------------|---------|---------|---------|---------|---------|---------|-------|
| Tuesday, November 01, 2022 to Monday, November 07, 2022 |        |                                        |        |            |        |          |         |              |         |            |         |         |         |         |         |         |       |
| Vehicle Type                                            |        | Display                                |        |            | Lege   | nd       |         |              |         |            |         |         |         |         |         |         |       |
| All V To                                                |        | Total cost<br>Total cost<br>Cost per V |        | Ň          |        | est cost | H       | lighest cost |         | No<br>data |         |         |         |         |         |         |       |
| Person-hours of delay<br>Vehicle-hours of delay         |        |                                        |        | Total Cost |        |          |         |              |         |            |         |         |         |         |         |         |       |
| <u></u>                                                 | 12 AM  | Vehicle mi<br>Delay per                |        | ed (VMT)   | 4 AM   | 5 AM     | 6 AM    | 7 AM         | 8 AM    | 9 AM       | 10 AM   | 11 AM   | 12 PM   | 1 PM    | 2 PM    | 3 PM    | 4 F   |
| 11/01/22                                                | \$0.4K | Coverage                               |        |            | \$0.5K | \$1.3K   | \$12.9K | \$27K        | \$21.7K | \$12K      |         | \$5.6K  | \$5.1K  | \$5.6K  | \$8.2K  | \$12.6K | \$17  |
| 11/02/22                                                | \$1.1K |                                        | \$0.4K | \$0.4K     |        | \$1.7K   | \$11.7K | \$20K        | \$16.9K | \$6.5K     | \$4.7K  | \$5K    |         | \$5.7K  | \$9.7K  | \$14.1K | \$22  |
| 11/03/22                                                | \$1.1K |                                        | \$0.4K | \$0.3K     |        | \$1.4K   | \$11.2K | \$18.7K      | \$15.4K |            |         |         |         |         | \$8.8K  | \$21.7K | \$27  |
| 11/04/22                                                | \$1.1K |                                        | \$0.5K | \$0.6K     |        |          | \$11.2K | \$16.7K      | \$14.3K |            | \$5.5K  |         |         | \$10.9K | \$17.2K | \$16.1K | \$19  |
| 11/05/22                                                | \$0.8K | \$0.6K                                 | \$0.5K | \$0.2K     | \$0.4K | \$0.8K   | \$0.9K  | \$1.4K       | \$1.8K  | \$2.4K     | \$3.6K  | \$4K    | \$4.9K  | \$5.6K  | \$5.2K  | \$5.6K  | \$5.  |
| 11/06/22                                                | \$0.8K | \$0.6K                                 | \$0.6K | \$0.3K     | \$0.2K | \$0.2K   | \$0.3K  | \$0.4K       | \$0.9K  | \$1.2K     | \$2K    | \$2.5K  |         | \$3.8K  | \$4.5K  | \$4.2K  | \$4.  |
| 11/07/22                                                | \$0.8K | \$0.4K                                 | \$0.5K | \$0.3K     | \$0.4K | \$1.7K   | \$10.6K | \$19.2K      | \$13.8K | \$5.3K     | \$6.2K  | \$5.5K  | \$5K    | \$6K    | \$8.1K  | \$13.9K | \$18  |
| Hourly Totals                                           | \$6.1K | \$4.2K                                 | \$3.5K | \$2.6K     | \$3.1K | \$10.1K  | \$59K   | \$103.5K     | \$84.8K | \$42K      | \$31.8K | \$33.7K | \$35.5K | \$43.9K | \$61.7K | \$88.1K | \$114 |
|                                                         |        |                                        |        |            |        |          |         |              |         |            |         |         |         |         |         |         |       |
|                                                         |        |                                        |        |            |        |          |         |              |         |            |         |         |         |         |         |         |       |

User Guide and Use Cases:

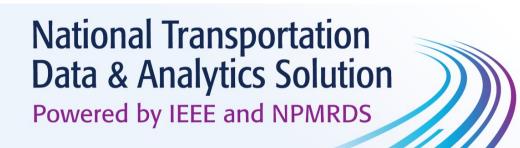

### **USER GUIDE AND USE CASES**

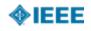

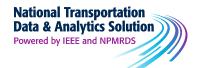

# **NTDAS Platform:**

https://ntdas.ritis.org/ieee/

For more help with the platform, please contact IEEE at: <a href="mailto:ntdas-support@ieee.org">ntdas-support@ieee.org</a>

Free trials are available for academic institutions! For more information contact: <u>ntdas-sales@ieee.org</u>

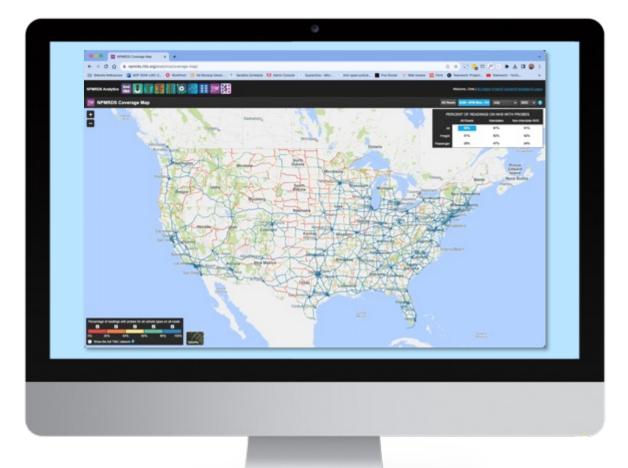

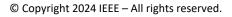